# Anleitung zur Veröffentlichung von Videos in der Digitalen Bibliothek Thüringen

Multimediazentrum der FSU Jena Carl-Zeiss-Straße 3 mmz@uni-jena.de

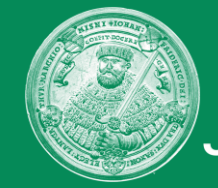

## Grundlegende Informationen

❖ Pro DBT-Dokument darf nur **ein** Video hochgeladen werden

❖ Es kann ein übergeordnetes Dokument angelegt werden, welches mehrere Unterdokumente enthält z.B.: Übergeordnetes Dokument: Vorlesung Grundlagen zur DBT (Sommersemester 2020) Unterdokumente: 1. Vorlesung (14.04.2020): Erstellen eines Dokumentes 2. Vorlesung (21.04.2020): Hochladen einer Videodatei

❖ Die Dokumente sind immer nur eingereicht, das heißt, nur Sie können die Dokumente sehen

❖ Für eine Veröffentlichung der Dokumente kontaktieren Sie das MMZ ([mmz@uni-jena.de\)](mailto:mmz@uni-jena.de) Nur wenn die Videos den Status "veröffentlicht" haben, können sie in Moodle eingebunden werden

#### ❖ Es gibt verschiedene Arten der Veröffentlichung

- uneingeschränkter Zugang
- Zugriffsschutz mit Passwort
- Zugriffsschutz nur angemeldete Nutzer
- Zugriffsschutz nur FSU-Jena

Q

 $\sim$ 

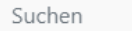

#### **(c)** E-Publikationen

/"dbt

Ein Grundprinzip der Veröffentlichung der Dokumente in der DBT ist der **OQ** Open-Access-Gedanke. Auch Sie können Ihre elektronischen Publikationen in der DBT veröffentlichen. Neben der weltweiten Verfügbarkeit im Internet wird auch die Langzeitverfügbarkeit Ihrer Publikation gewährleistet.

#### Wissenschaftliche Abschlussarbeiten

In der DBT werden alle digital abgegebenen Dissertationen und Habilitationen sowie bestimmten Kriterien genügende Studienabschlussarbeiten abgelegt. Hier finden Sie alle notwendigen Informationen zur Abgabe Ihrer Dissertation, Habilitation und Studienabschlussarbeiten an Ihrer jeweiligen Hochschule.

## Elektronische Semesterapparate

Ein elektronischer Semesterapparat stellt alle vom Dozenten ausgewählten Materialien, digitalisierte Kopiervorlagen und Links zu weiteren Ressourcen mittels passwortgeschütztem Zugang für die studentischen Teilnehmer einer Lehrveranstaltung online bereit. Die in den Apparaten gelisteten Bücher aus dem Bestand der Bibliothek stehen zur Präsenznutzung vor Ort zur Verfügung.

#### **N** Vorlesungsmitschnitte

Durch das Multimediazentrum werden aktuelle Vorlesungsmitschnitte mit synchron ablaufender Präsentation angefertigt und in der DBT abgelegt. Es ist bereits eine große Anzahl aus vielen Fachgebieten verfügbar. Außerdem werden Tagungen, Workshops und universitäre Veranstaltungen aufgezeichnet.

## anmelden in der DBT

Impressum | Datenschutzerklärung | Kontakt

© 2000 - 2020 UrMEL. Alle Rechte vorbehalten. <sup>●</sup>

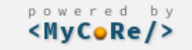

#### SUCHE ▼ BLÄTTERN ▼ SEMESTERAPPARATE ▼ PUBLIZIEREN ▼

Suchen

 $\hbox{\large \it Q}$ 

#### Start / Hauptmenü ▼ / Anmelden

dbt

Sie sind zur Zeit als Gast angemeldet.

Bitte wählen Sie:

Uni-Login

• Anmelden mit dem Login Ihrer Hochschule

Anmeldung für Benutzer der FSU Jena, TU Ilmenau, Uni Erfurt und Hochschule Nordhausen.

#### DBT-Login

• Anmeldung mit lokaler Nutzerkennung

Diese Kennung gilt nur für diese Anwendung.

#### Ich habe noch keine Benutzerkennung

• Benutzerkennung anlegen

Sie können sich hier selbst eine neue Benutzerkennung nur für diese Anwendung erstellen, sollten Sie Gaststudenten/-hörer (der FSU Jena, TU Ilmenau, Uni Erfurt) oder Mitglied einer externe Einrichtung sein.

Abbrechen

Impressum | Datenschutzerklärung | Kontakt

© 2000 - 2020 UrMEL. Alle Rechte vorbehalten. +

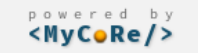

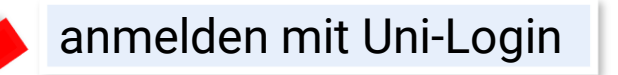

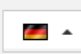

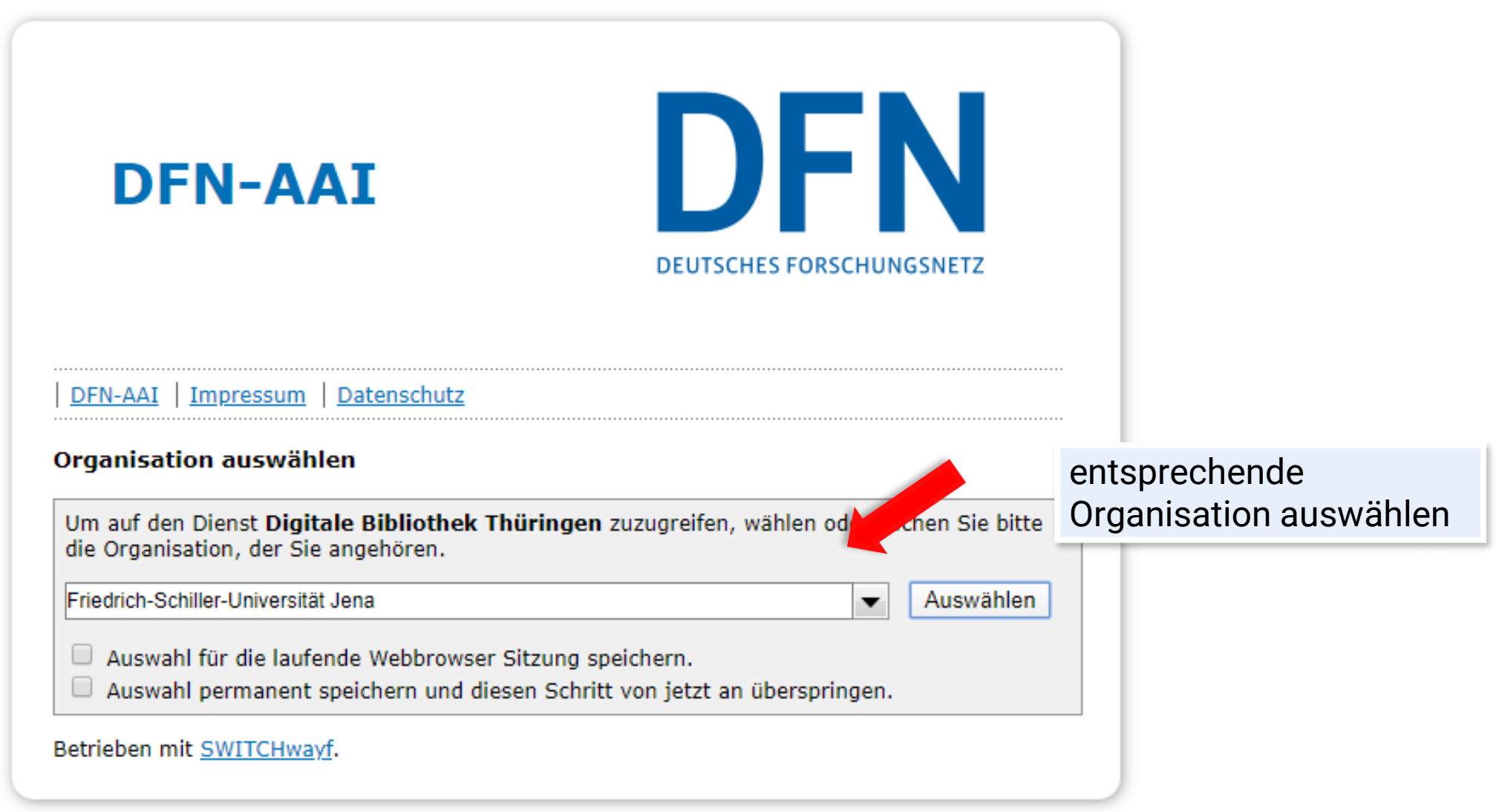

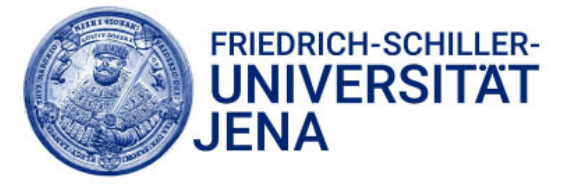

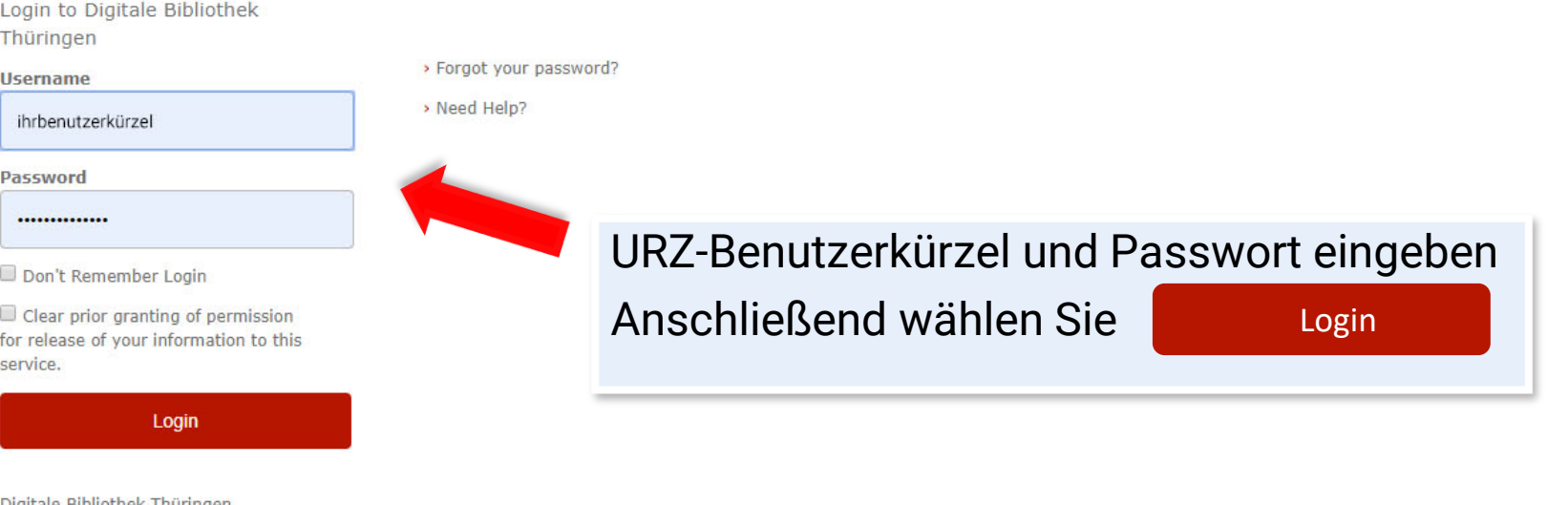

Digitale Bibliothek Thüringen (Publikationsserver)

Suchen

 $\mathsf{Q}$ 

 $\sim$ 

#### **(b)** E-Publikationen

dbt

Ein Grundprinzip der Veröffentlichung der Dokumente in der DBT ist der O Open-Access-Gedanke. Auch Sie können Ihre elektronischen Publikationen in der DBT veröffentlichen. Neben der weltweiten Verfügbarkeit im Internet wird auch die Langzeitverfügbarkeit Ihrer Publikation gewährleistet.

#### i<sup>●</sup> Wissenschaftliche Abschlussarbeiten

In der DBT werden alle digital abgegebenen Dissertationen und Habilitationen sowie bestimmten Kriterien genügende Studienabschlussarbeiten abgelegt. Hier finden Sie alle notwendigen Informationen zur Abgabe Ihrer Dissertation, Habilitation und Studienabschlussarbeiten an Ihrer jeweiligen Hochschule.

## Elektronische Semesterapparate

Ein elektronischer Semesterapparat stellt alle vom Dozenten ausgewählten Materialien, digitalisierte Kopiervorlagen und Links zu weiteren Ressourcen mittels passwortgeschütztem Zugang für die studentischen Teilnehmer einer Lehrveranstaltung online bereit. Die in den Apparaten gelisteten Bücher aus dem Bestand der Bibliothek stehen zur Präsenznutzung vor Ort zur Verfügung.

#### **N** Vorlesungsmitschnitte

Durch das Multimediazentrum werden aktuelle Vorlesungsmitschnitte mit synchron ablaufender Präsentation angefertigt und in der DBT abgelegt. Es ist bereits eine große Anzahl aus vielen Fachgebieten verfügbar. Außerdem werden Tagungen, Workshops und universitäre Veranstaltungen aufgezeichnet.

## Sie sind nun angemeldet

#### Impressum | Datenschutzerklärung | Kontakt

© 2000 - 2020 UrMEL, Alle Rechte vorbehalten. ●

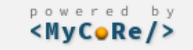

Suchen

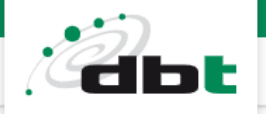

## **(c)** E-Publikationen

Ein Grundpri Open-Access "Publizieren" und O Publikatione Verfügbarkeit im Interr "Dokumente einreichen" gewährleistet.

#### Wissenschaftliche Abschlussarbeiten

In der DBT werden alle digital abgegebenen Dissertationen und Habilitationen sowie bestimmten Kriterien genügende Studienabschlussarbeiten abgelegt. Hier finden Sie alle notwendigen Informationen zur Abgabe Ihrer Dissertation, Habilitation und Studienabschlussarbeiten an Ihrer jeweiligen Hochschule.

#### Dokumente einreichen Leitlinien

Vertragsbedingungen

#### nische Semesterapparate

Ein elektronischer Semesterapparat stellt alle vom Dozenten ausgewählten Materialien, digitalisierte Kopiervorlagen und Links zu weiteren Ressourcen mittels passwortgeschütztem Zugang für die studentischen Teilnehmer einer Lehrveranstaltung online bereit. Die in den Apparaten gelisteten Bücher aus dem Bestand der Bibliothek stehen zur Präsenznutzung vor Ort zur Verfügung.

#### **N** Vorlesungsmitschnitte

Durch das Multimediazentrum werden aktuelle Vorlesungsmitschnitte mit synchron ablaufender Präsentation angefertigt und in der DBT abgelegt. Es ist bereits eine große Anzahl aus vielen Fachgebieten verfügbar. Außerdem werden Tagungen, Workshops und universitäre Veranstaltungen aufgezeichnet.

Impressum | Datenschutzerklärung | Kontakt

© 2000 - 2020 UrMEL, Alle Rechte vorbehalten. ●

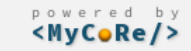

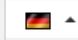

 $\hbox{\large \it Q}$ 

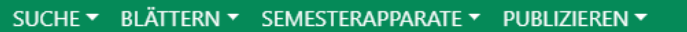

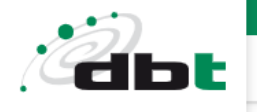

Suchen

 $\mathsf{Q}$ 

Start / Hauptmenü ▼ / Start / Publizieren

### Publizieren

#### Publikationstyp festlegen

Bitte wählen sie den Typ der Publikation aus. Anschließend werden sie auf das passende Eingabeformular weitergeleitet.

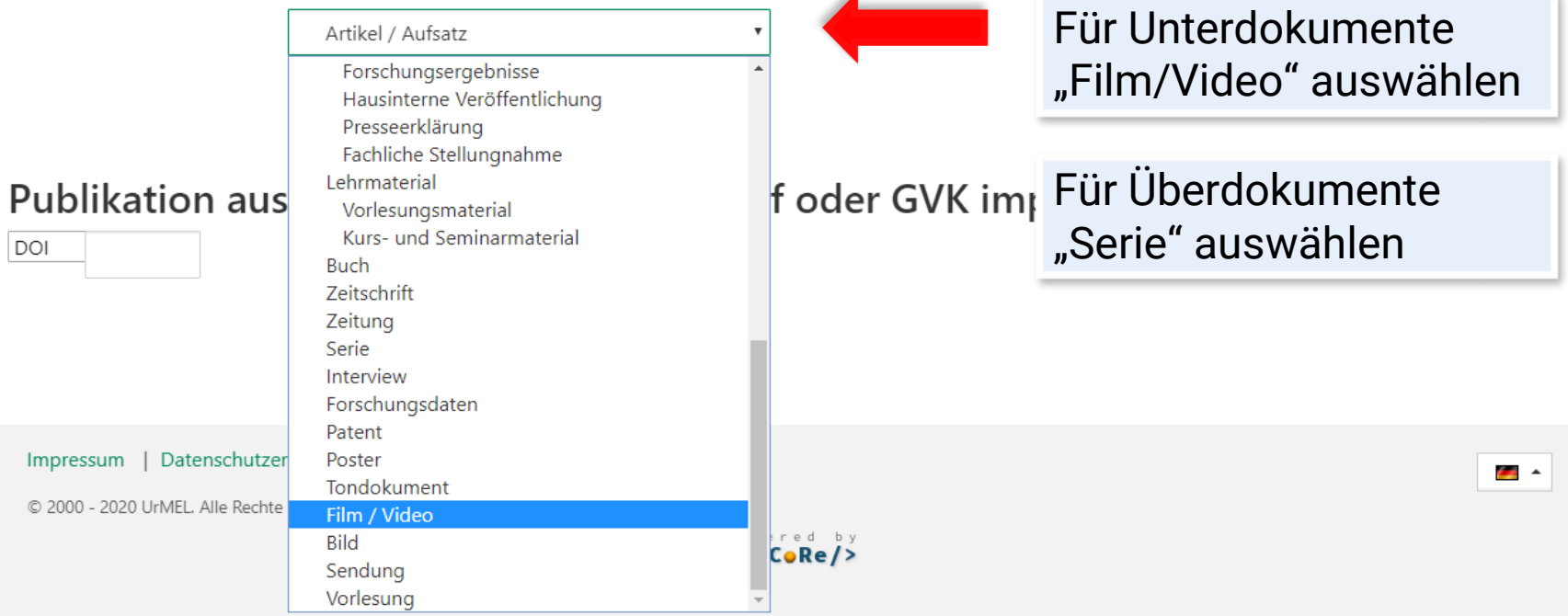

 $\overline{\phantom{a}}$ 

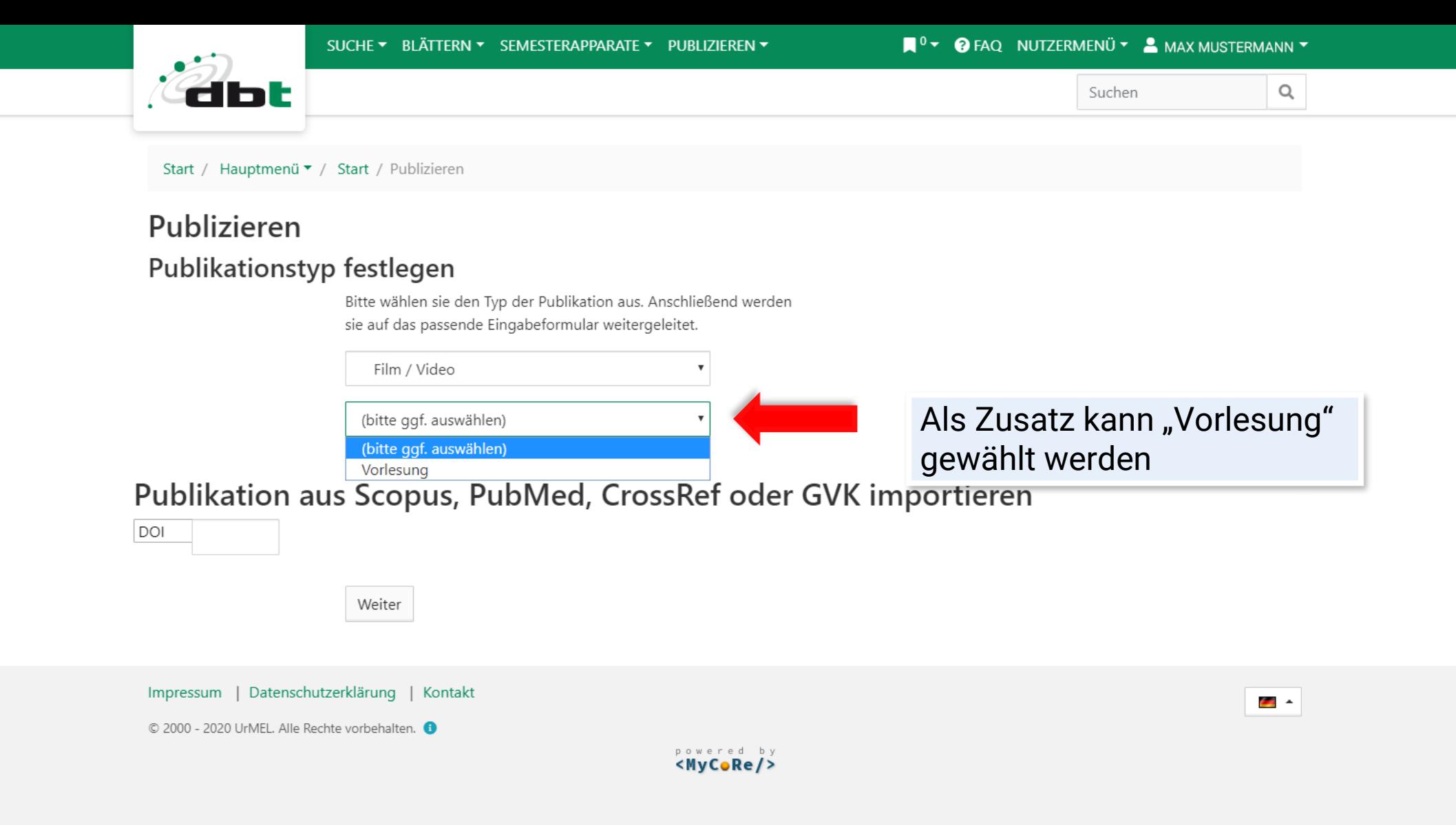

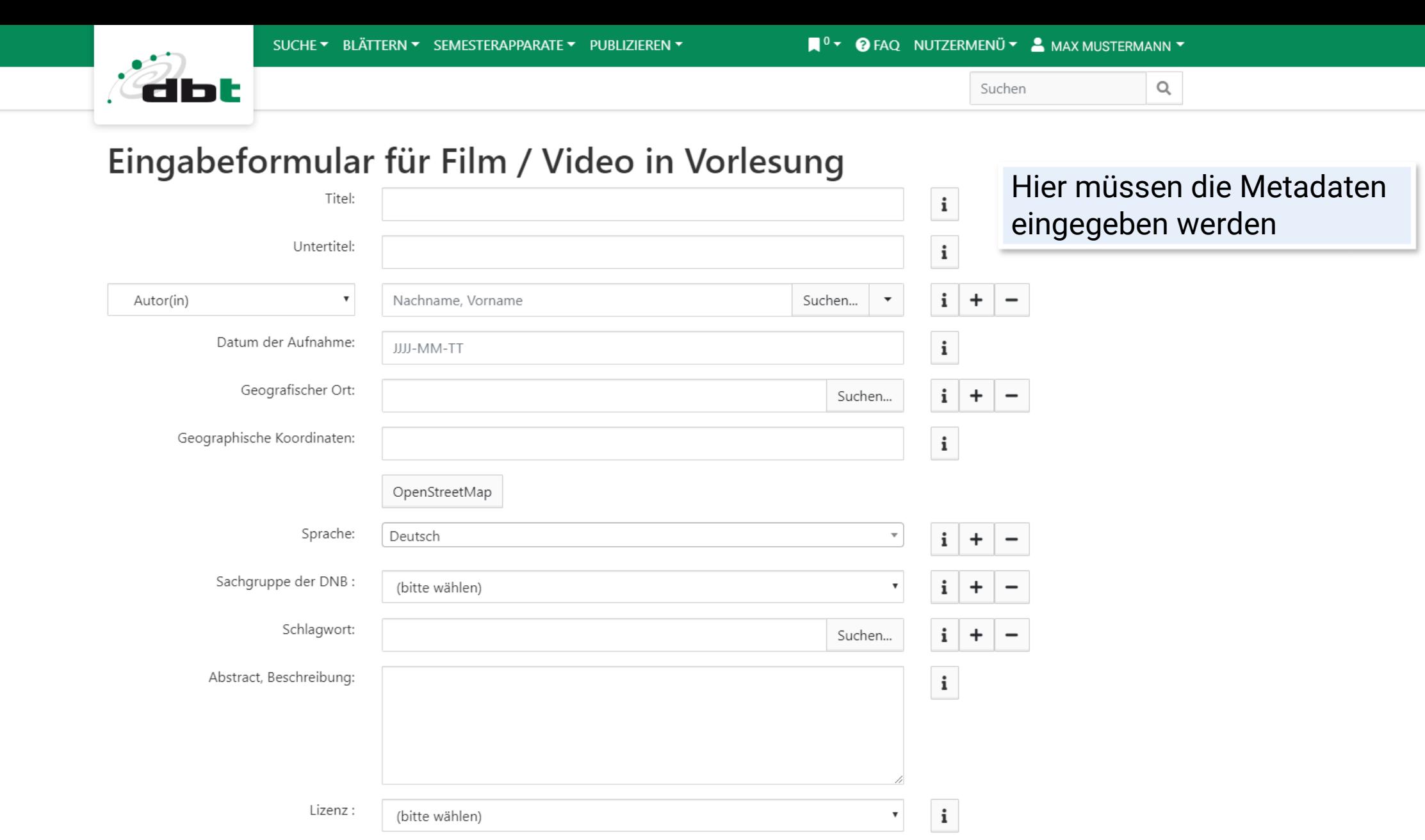

 $\begin{array}{|c|c|c|}\hline \textbf{v} & \textbf{i} \\\hline \end{array}$ 

 $\mathbf{i}$ 

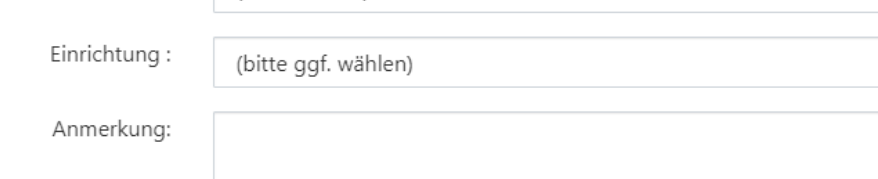

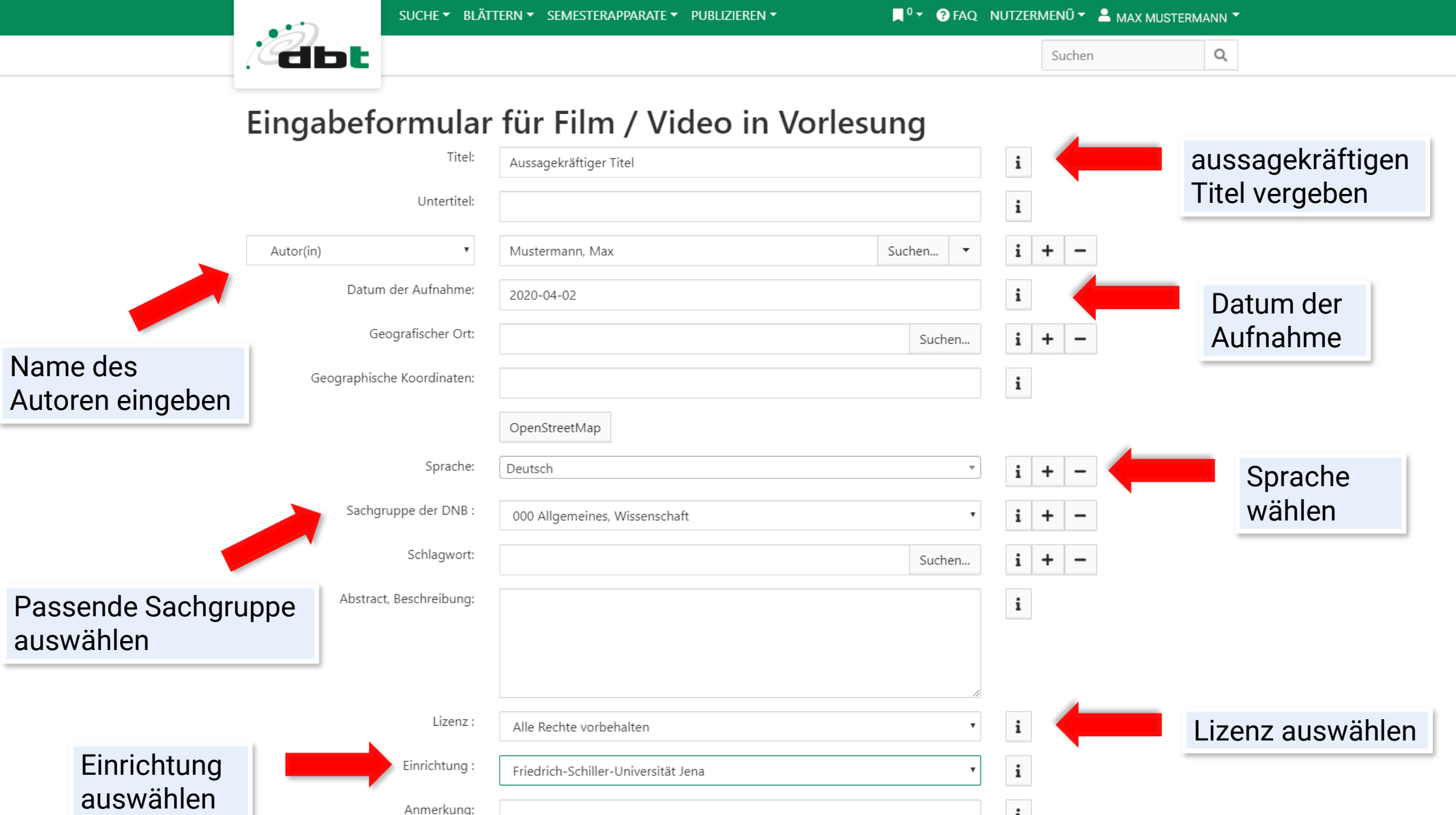

Anmerkung:

 $\mathbf{i}$ 

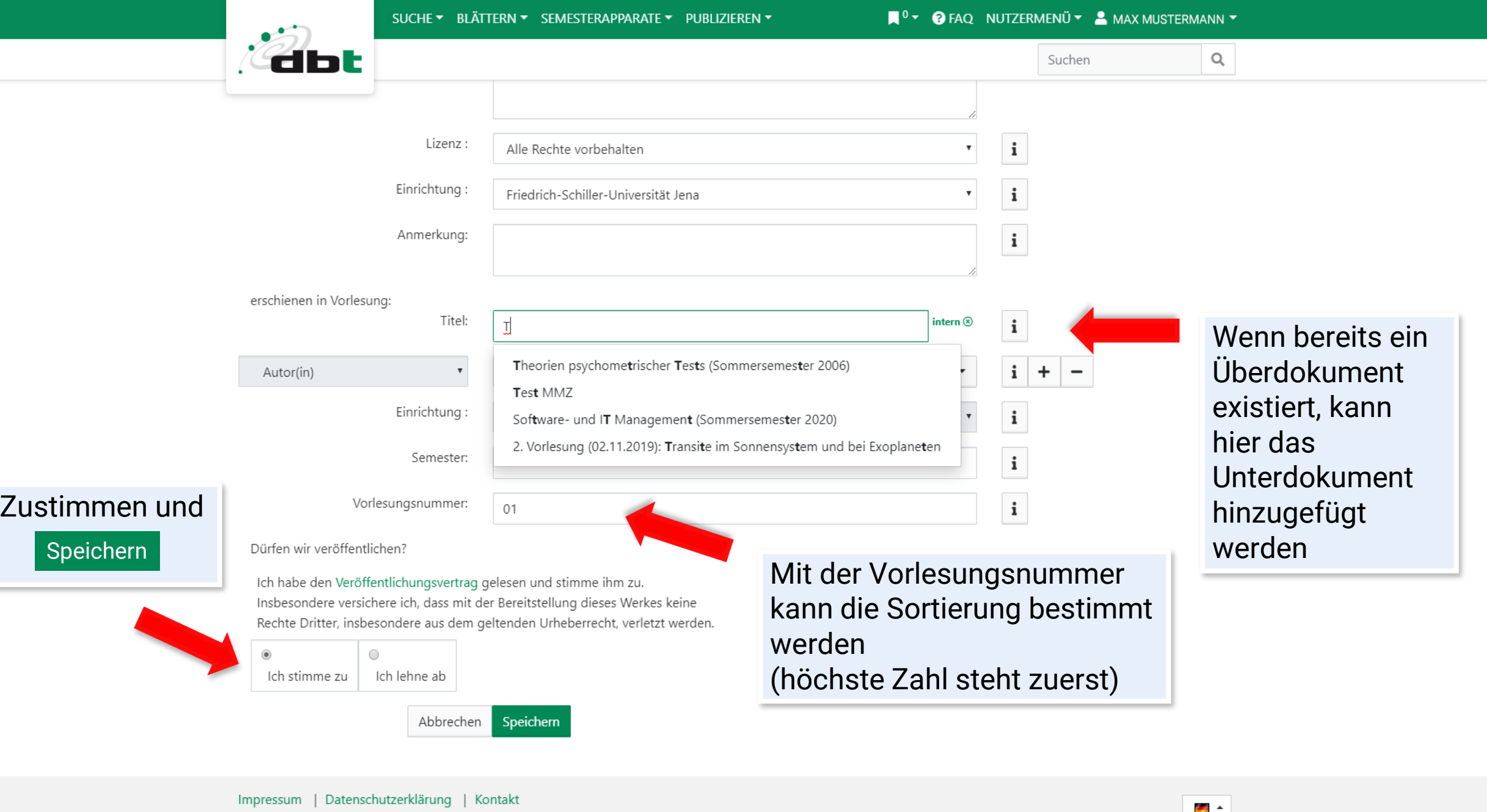

© 2000 - 2020 UrMEL. Alle Rechte vorbehalten. +

 $\sim$ 

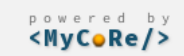

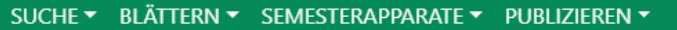

■<sup>0</sup> ▼ **●** FAQ NUTZERMENÜ ▼ ■ MAX MUSTERMANN ▼

Suchen

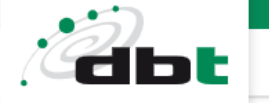

 $\mathsf{Q}$ 

Film / Video Do., 02. Apr.. 2020 Alle Rechte vorbehalten Eingereicht Aussagekräftiger Titel Mustermann, Max ± Dateien/Verzeichnisse zum Anhängen ablegen oder durchsuchen. Einordnung In Serie: Test MMZ H. 01 (02.04.2020) Datum der Veröffentlichung: 02.04.2020 Sprache: Deutsch Ressourcentyp: Film (Bewegtbild) DDC-Sachgruppe der DNB: 000 Allgemeines, Wissenschaft Einrichtung: Friedrich-Schiller-Universität Jena Das Dokument ist nun angelegt und kann mit einem Video befüllt werden

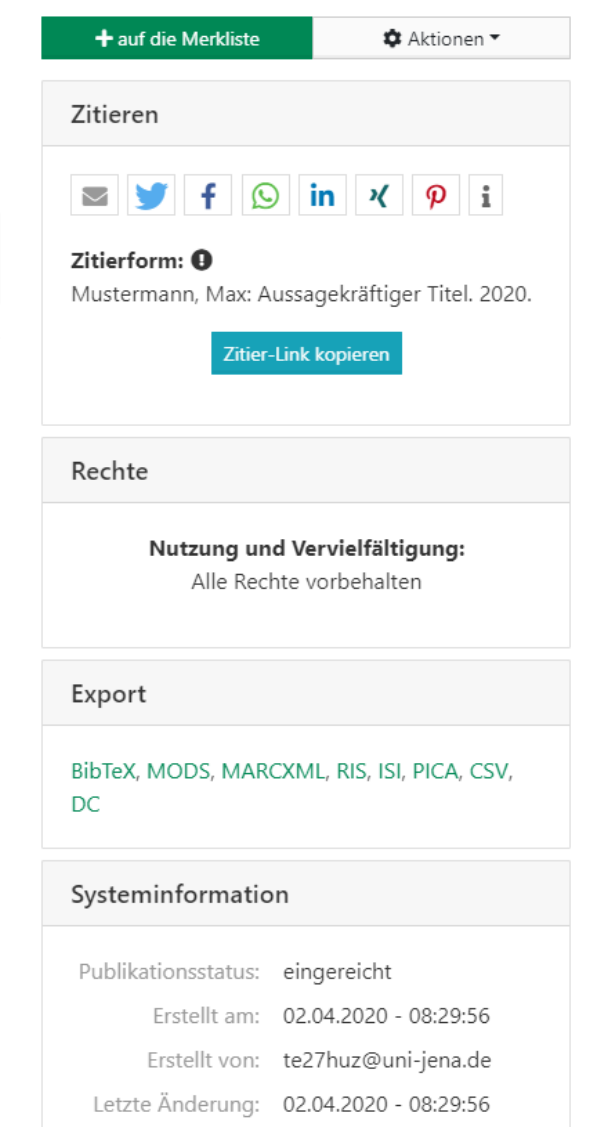

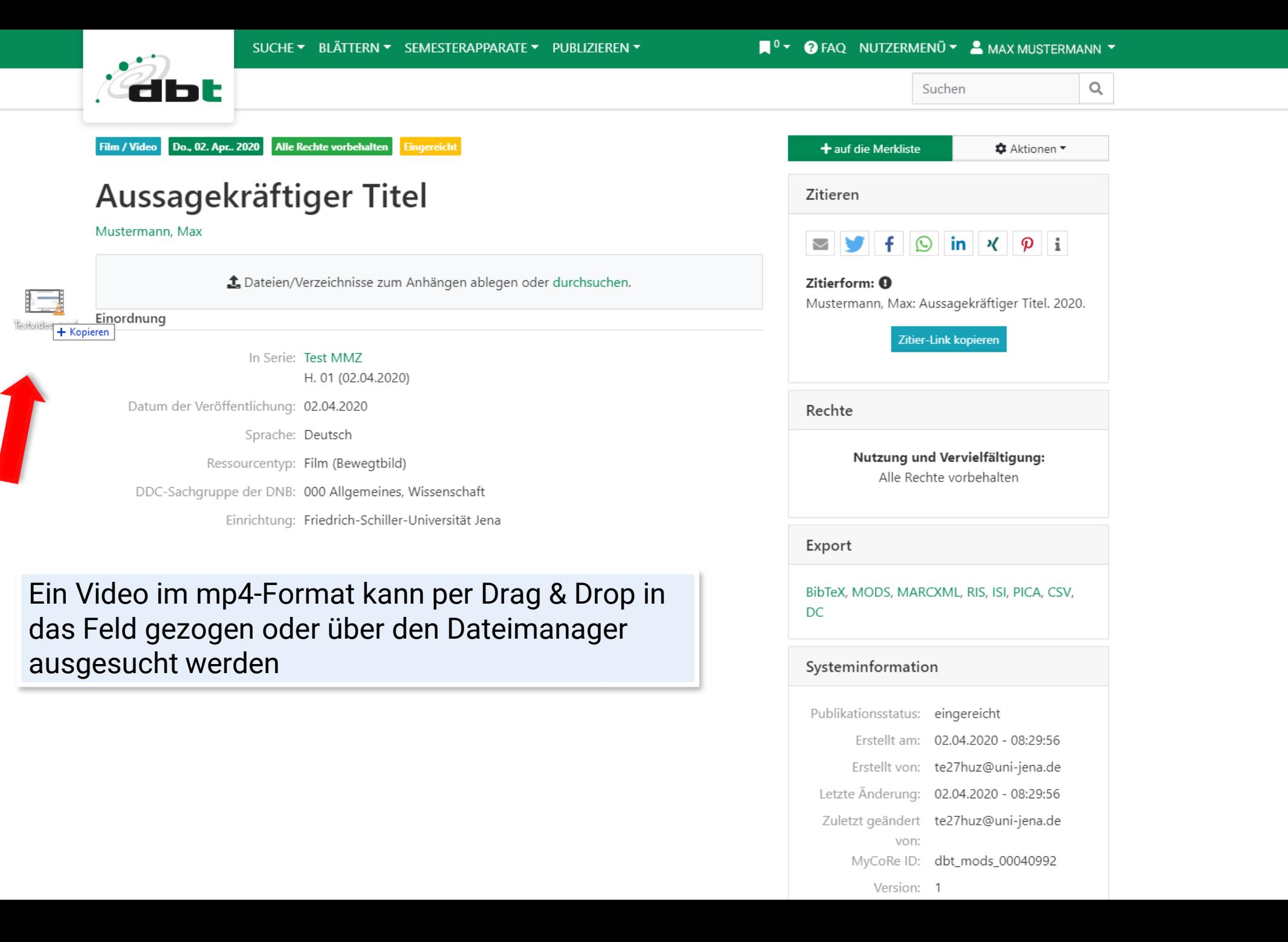

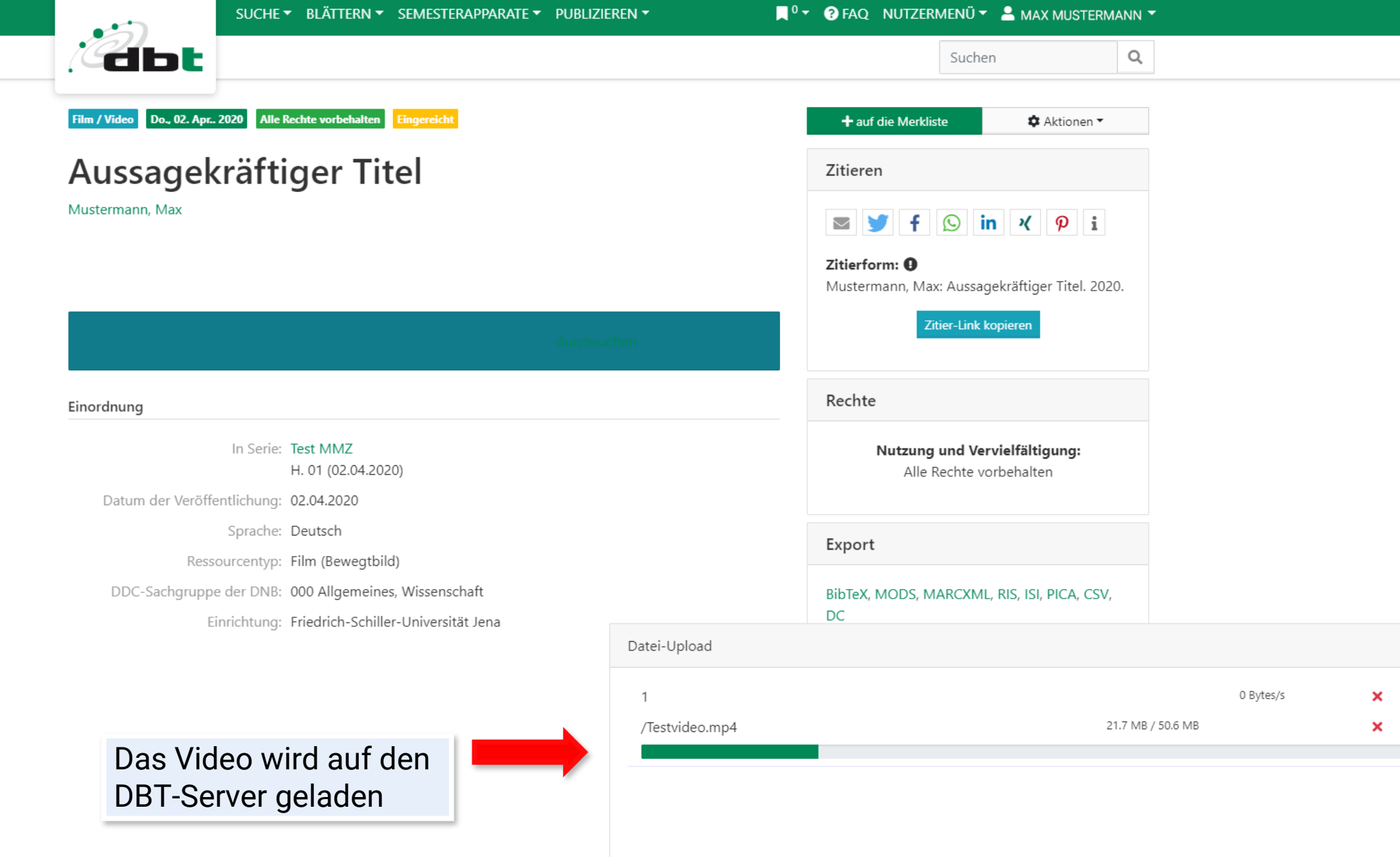

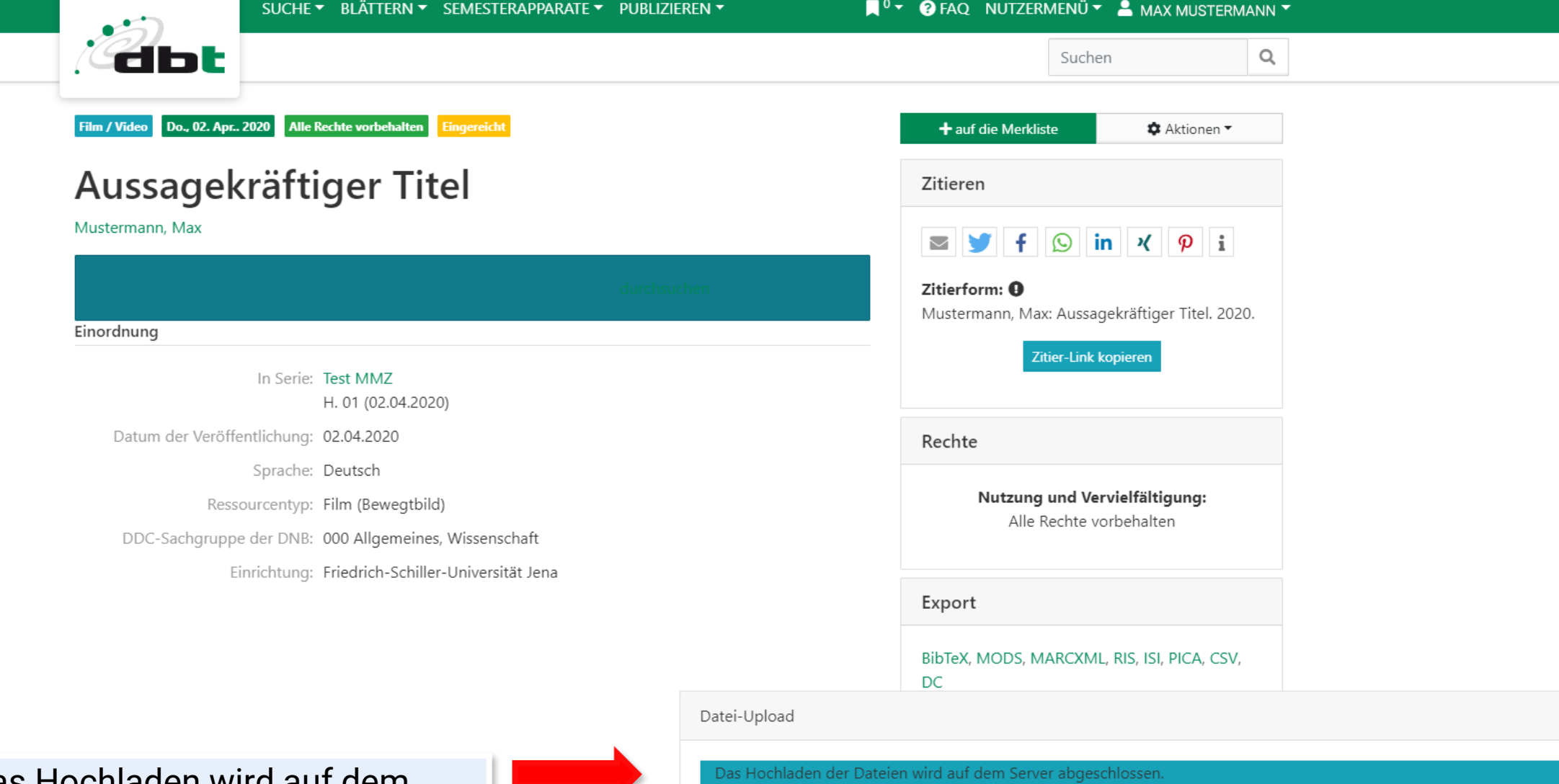

 $\mathbb O$ 

0 Bytes/s

 $\pmb{\times}$ 

Das Hochladen wird auf dem Server abgeschlossen, dies kann einige Minuten dauern

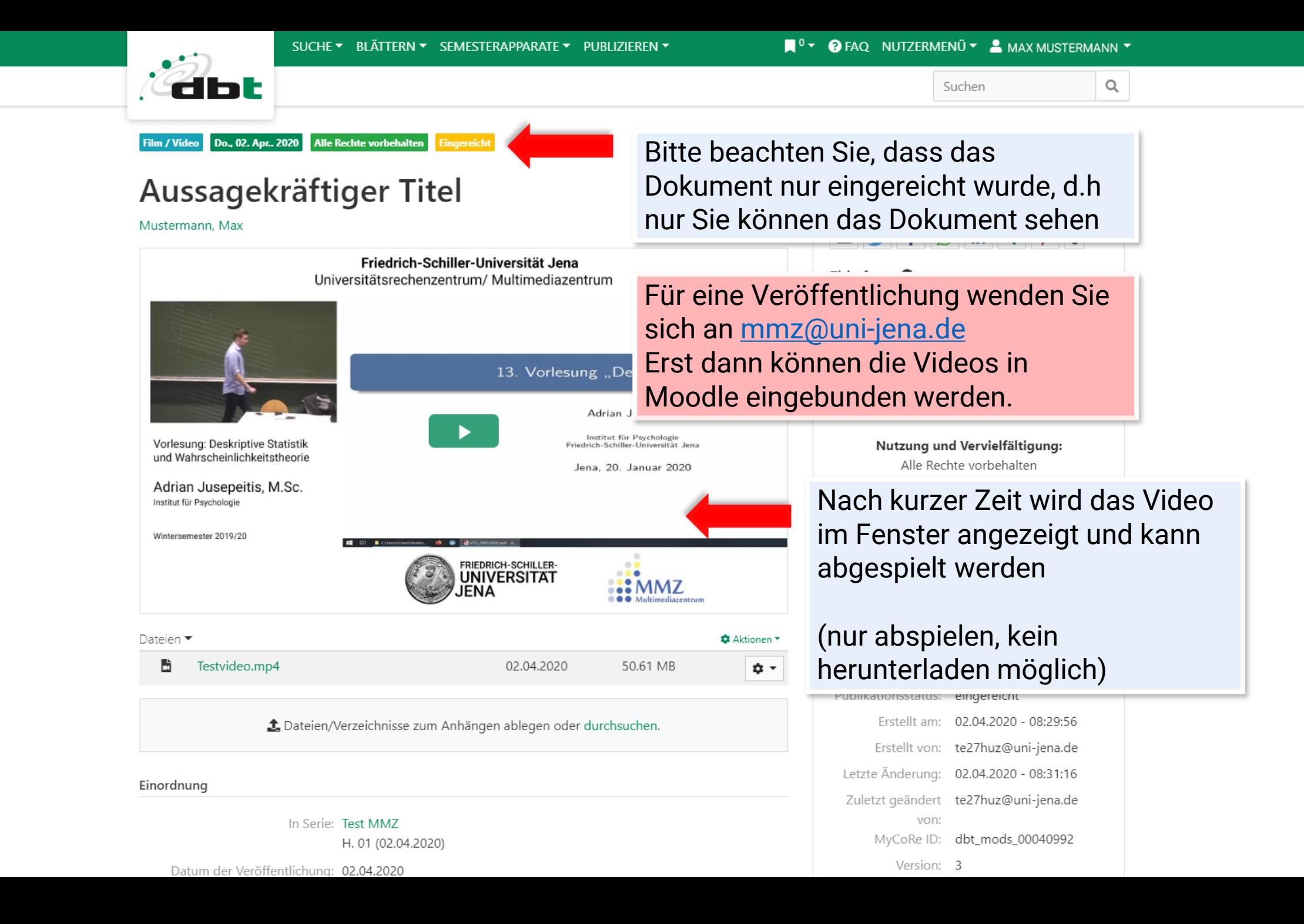